# IC-7800~ファームアップについて~Ver. 1.20

このたびは、弊社ダウンロードサービスをご利用いただきまして、まことにありがとうございます。 ダウンロードしていただきましたファームウェア(Ver.1.20)にて、IC-7800をファームアップしていただきますと、以下の 機能、および設定が追加されます。

なお、本ファームウェアではVer.1.10で追加される機能も含めてファームアップしますので、初めてファームアップされ る方は、Ver.1.10でのファームアップに関する案内についてもあわせてご覧くださいますようお願いします。

➥PSK DECODERでのAFCおよびNET機能の追加(新機能:☞P1)

- →PSKおよびRTTY FFTスコープ波形のアベレージング機能の追加(新機能:☞P2)
- →PSKおよびRTTY FFTスコープ波形のカラー設定の追加(新機能:☞P2)
- **→SSB送信帯域幅の設定値の追加(☞P3)**
- →メーター(Standard、Edgewise)指針の反応速度設定の追加(新機能:☞P3)
- ➥APFおよびCW PITCHの可変ステップの変更(☞P3)

## ■新機能について

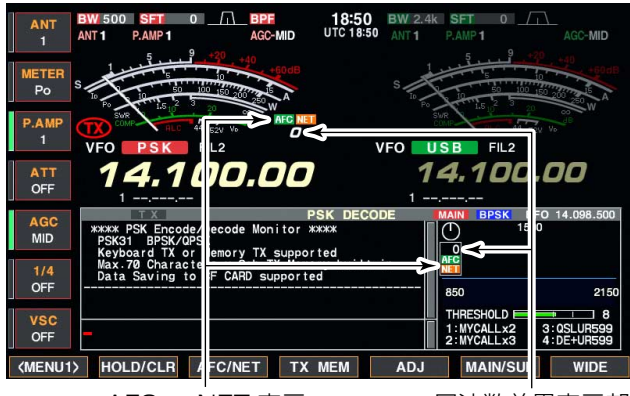

AFC 、 NET 表示� 周波数差異表示部�

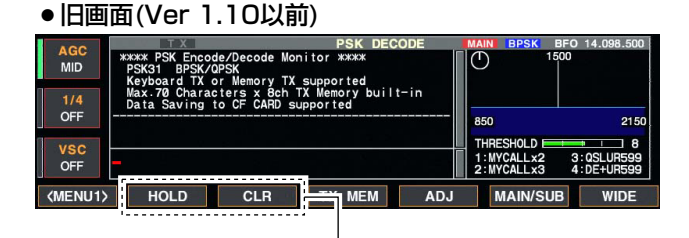

変更�

#### ● 新画面(Ver 1.20)

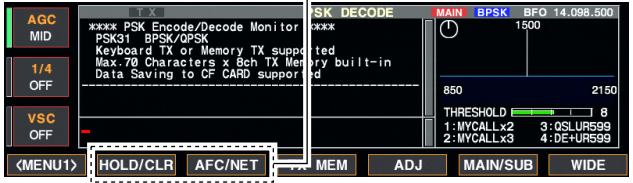

◆ AFC/NET機能について ついつ AFC AFT アSK信号の同調に便利なAFC(自動周波数調整)機能を追 加しました。また、AFC機能で同調させた周波数でPSK 信号を送信するためのNET機能も追加しています。

- ●「PSK DECODE |画面のMENU1を表示している状態 で、[F-3](AFC/NET)を押します。
	- •押すごとに、"AFC"(AFC ON)→"AFC NFT" (AFC/NET ON)→"消灯"(AFC/NET OFF)→"AFC" (AFC ON)を繰り返します。
	- ・"AFC"または"AFC NET"表示とともに表示周波数と 受信しているPSK信号との差を表示します。
	- ・AFC機能の動作範囲は、±15Hz(初期設定値)です が、お好みにより、±8Hzも選択できます。(☞P2)
	- 注意:目的のPSK信号がAFC動作範囲内にあって も、信号強度が弱いときなどは正しく同調し ないことがあります。
- 表示周波数とPSK信号との差を表示しているときに、 [F-3](AFC/NET)を長く(約1秒)押すと、その差を表示 周波数に加算、または減算します。

なお、[F-3]スイッチに"AFC/NET"機能を割り当ててい るため、ホールド機能と文字列の消去操作が、下記のよ うに変更されました。

➥ [F-2](HOLD/CLR)を押すごとにホールド機能を ON/OFFします。 ホールド中は"HOLD"表示が点灯し、受信文字列をホ

ールドします。 **→ [F-2](HOLD/CLR)を長く(約1秒)押すと、それまでに** 

- 受信した文字列が消去できます。
	- ・ホールド機能も同時に解除します。

## ◇ PSK DECODE SET(セット)の追加設定項目について

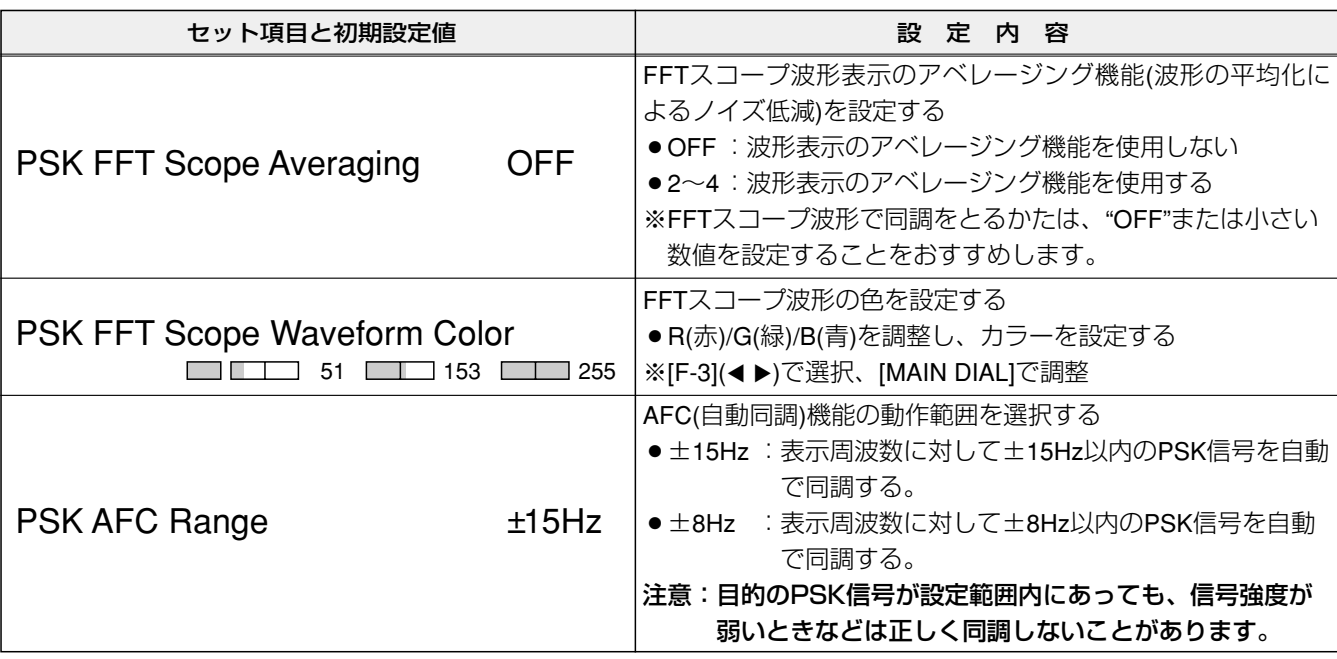

#### 下記の設定項目が追加されました。

## ◇ RTTY DECODE SET(セット)の追加設定項目について

#### 下記の設定項目が追加されました。

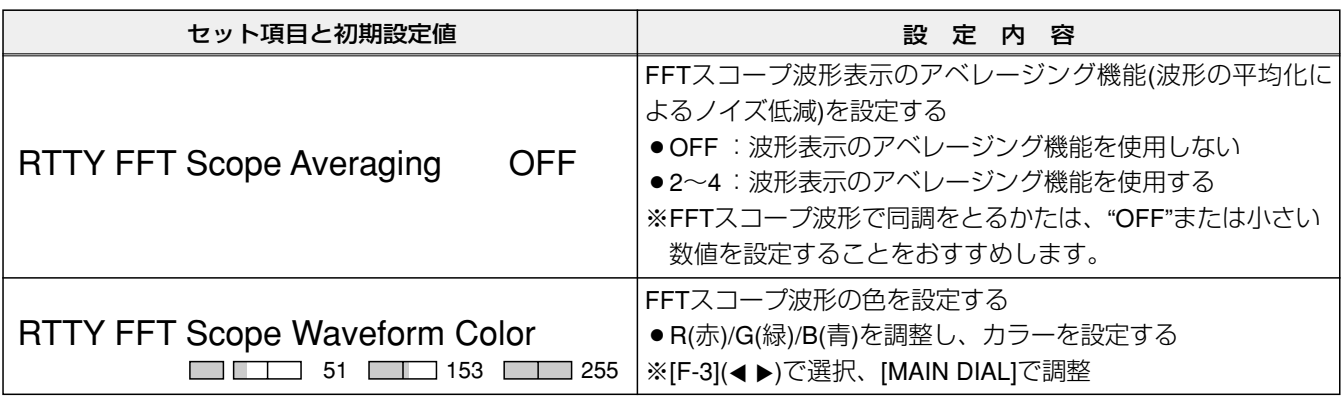

#### ● 旧画面(Ver 1.10以前)

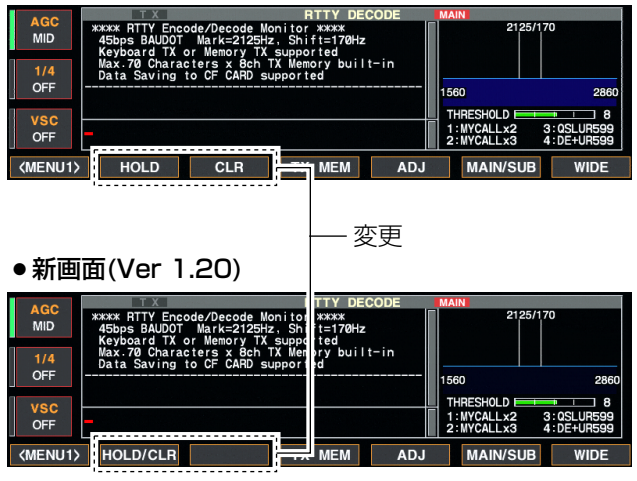

また、「RTTY DECODE」画面のMENU1画面でのキー配 列が左図のように変更されています。そのため、ホール ド機能と文字列の消去操作が、下記のように変更されて います。

➥ [F-2](HOLD/CLR)を押すごとにホールド機能が ON/OFFします。

ホールド中は**"**HOLD**"**表示が点灯し、受信文字列をホ ールドします。

- **→ [F-2](HOLD/CLR)を長く(約1秒)押すと、それまでに** 受信した文字列が消去できます。
	- ・ホールド機能も同時に解除します。

「LEVEL SET」画面のSSB TBW (WIDE)、(MID)、 (NAR)項目で、これまでの下限3種類、上限3種類に、 200Hz(下限)と2800Hz(上限)の選択肢が追加され、下 限4種類(100、200、300、500Hz)、上限4種類 (2500、2700、2800、2900Hz)になりました。

## ◇ メーター(Standard、Edgewise)指針の反応速度設定について

扇形(Standard)とエッジワイズ(Edgewise)メーターで の指針の反応速度を、「DISPLAY SET」画面で選択でき るようになりました。

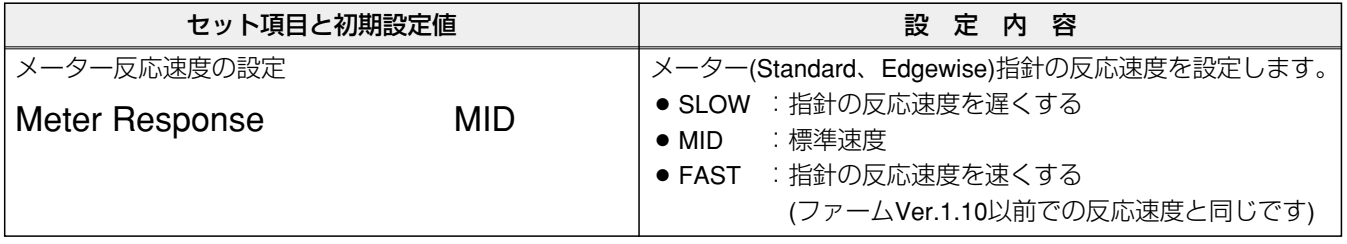

## ◇ APFおよびCW PITCHの可変ステップについて

APFとCW PITCHの可変ステップはともに25Hzでした が、今回のファームアップにより、APFが10Hz、CW PITCHが5Hzステップで可変できるようになりました。

### 《ご参考》

デジタルIFフィルターの通過帯域幅を600Hz以上に設 定しているときに「FILTER設定」画面で[CW PITCH] を操作すると、フィルターのセンター周波数は25Hz ステップで追従します。

※「FILTER設定」画面では、IFフィルターのセンターお よび上下限周波数を表示しています。